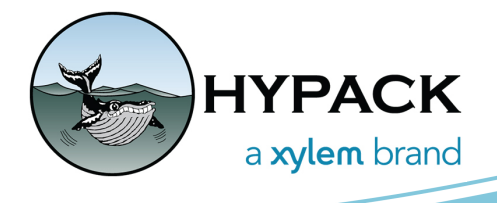

## Exporting Targets in the Target Editor BY JOCELYN KANE

The Target Editor has many options for you to choose from when exporting targets in their project. Conveniently located in the Export tab, all options are laid out with choices for what file type should be used, and which targets to include. Explained in further detail below, the file types available to select from are .csv, .tgt, .rtf, and .txt, and the possible targets to include vary for each file type option. Pressing the [Export] button confirms the selections.

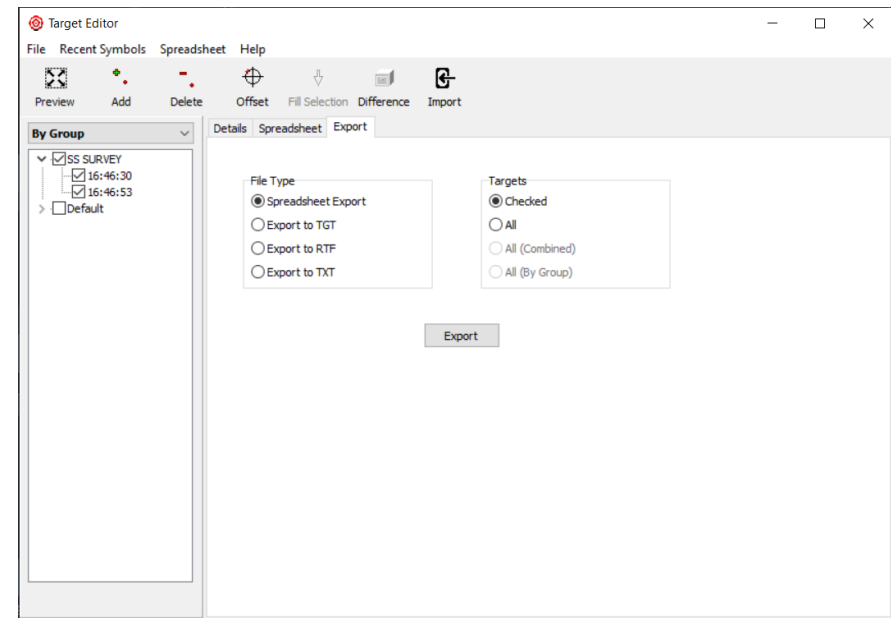

## *Figure 1. Export Tab in the Target Editor*

"**Spreadsheet Export**" takes the data in the Spreadsheet tab and saves it as Comma Separated Values or rather a CSV file (.csv). Either all targets can be included or the user can choose to save only the targets that are checked in the spreadsheet.

*Figure 2. Spreadsheet Export Options*

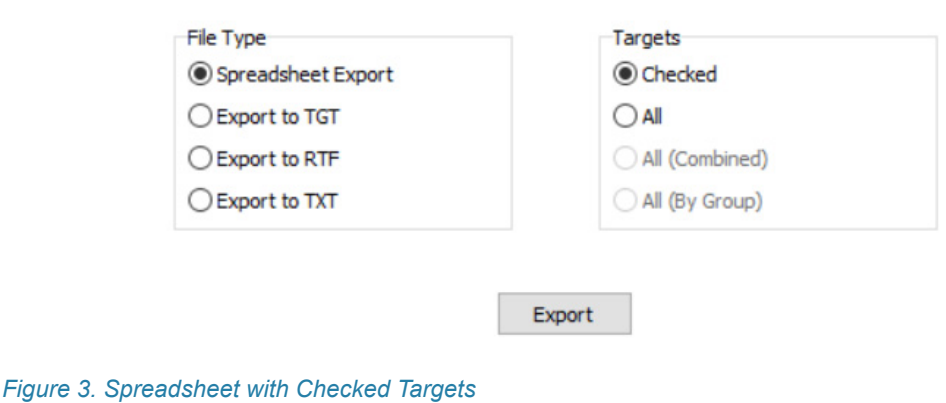

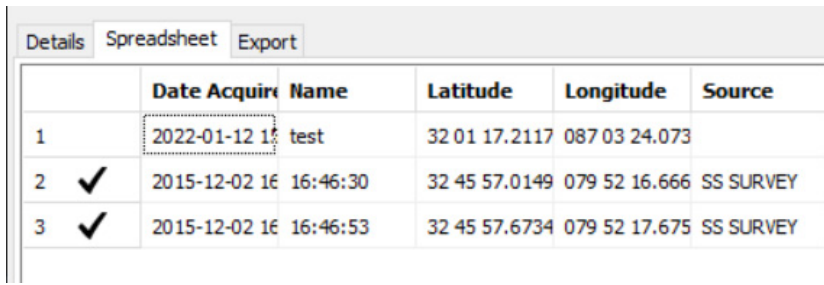

The "**Export to TGT**" option allows you to export your project's targets to a Target file (.tgt) with three different options. The first, is to include only the targets checked in the tree on the left of the editor. The second way is to export the entire list of targets together in one TGT file with "All (Combined)". Lastly, if you choose "All (By Group)", the targets will be saved according to the groups they reside in inside the tree, with one file per group.

*Figure 4. Export to TGT with Options*

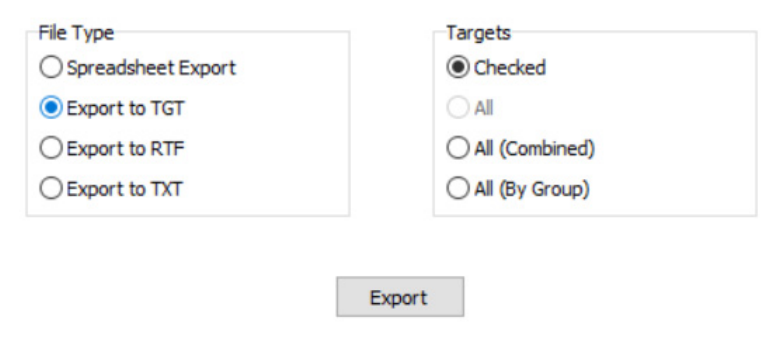

When you choose to "**Export to RTF**", the targets are saved as a Real Text File (.rtf). If you want to save just the targets checked in the tree on the left of the editor, select "Checked", otherwise select "All" to save all targets.

*Figure 5. Export to RTF with Options*

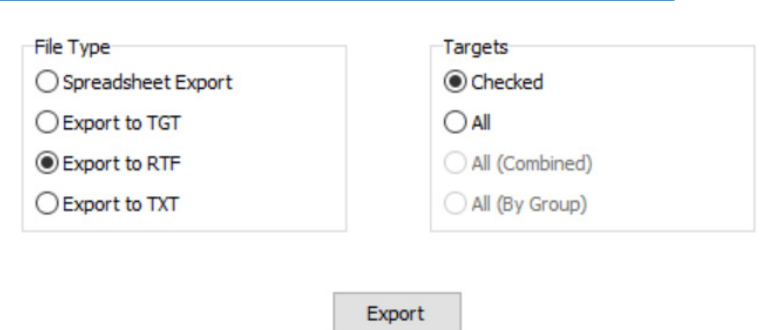

The Target Editor has some new functionalities. Previously only possible from the Shell, users can now export their targets to a text (.txt) file directly from the Target Editor by choosing "**Export to TXT**" in the Export tab. After choosing "Checked" or "All", clicking [Export] brings up a dialog box that allows you to further customize what information about your targets you would like to save. Select which variables to include, the type of separator to have between each variable, the Longitude and Latitude format, and whether or not to include a column header listing the variable types. The final step is to choose to save or print your text document.

*Figure 6. Export to TXT with Options*

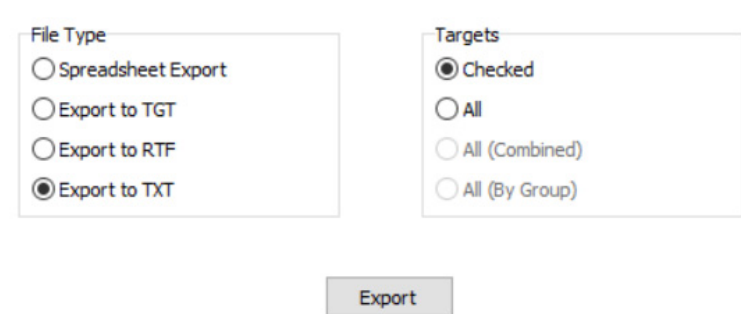

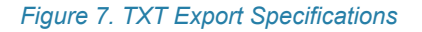

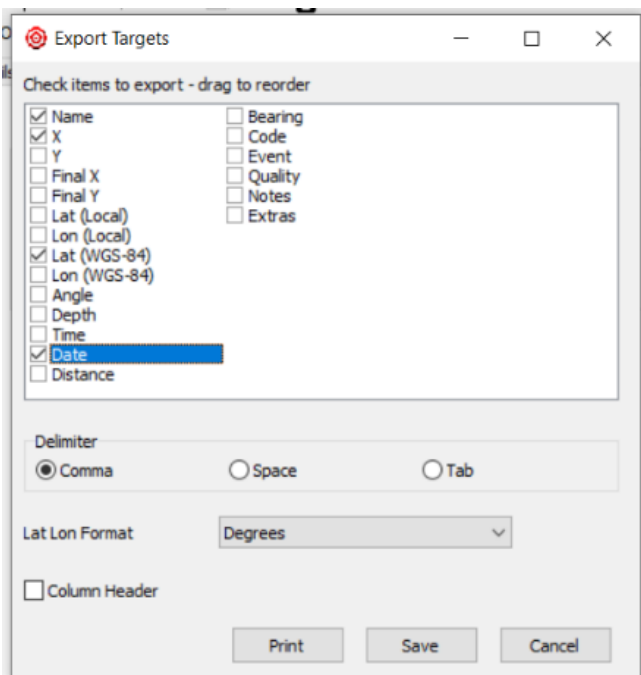